## **NetExplorer**

[Base de connaissances](https://support.netexplorer.fr/fr/kb) > [NetSync](https://support.netexplorer.fr/fr/kb/netsync) > [Bonnes pratiques](https://support.netexplorer.fr/fr/kb/bonnes-pratiques-2) > [Réinstaller NetSync](https://support.netexplorer.fr/fr/kb/articles/r-installer-netsync)

## Réinstaller NetSync

Guilhem VERGON - 2024-08-02 - [Bonnes pratiques](https://support.netexplorer.fr/fr/kb/bonnes-pratiques-2)

Vous pouvez réinstaller NetSync via l'assistant de désinstallation fourni.

Pour cela:

Pour une désinstallation totale sans résidus, désinstaller les utilitaires en cliquant sur

l'icône NetSync **dans la barre des tâches, puis cliquer sur l'engrenage "Accéder** aux paramètres de l'applicaton"

Dans l'onglet "Général", décocher la case Utilitaire NetSync et valider avec le bouton vert, enfin, quitter NetSync

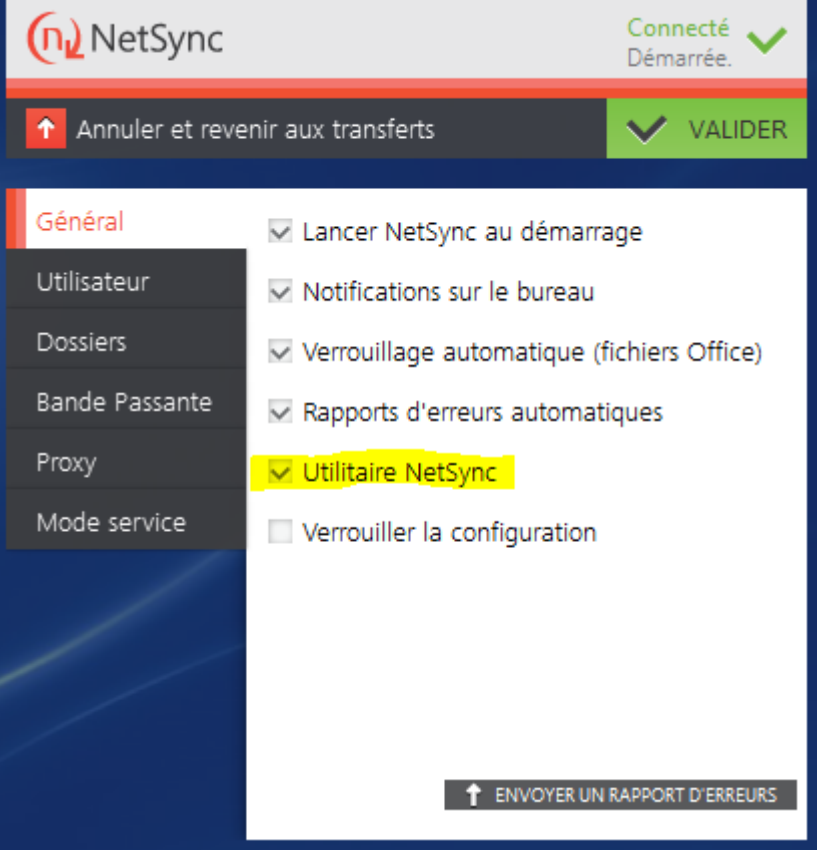

- Rechercher sur votre explorateur Windows le programme **NetSync**,
- Plusieurs résultats apparaissent dont **Désinstaller NetSync**.
- Cliquez dessus et suivez l'assistant de désinstallation.

## Remarques

- Si vous réinstallez suite à un problème ou suite à un changement d'utilisateur, il est conseillé de supprimer les fichiers de configuration qui se trouvent dans c:/utilisateurs/AppData/Local/NetSync/Config
- Si vous ne souhaitez pas avoir les informations de configuration conservées, avant de désinstaller NetSync, pensez à le réinitialiser. Consultez [la fiche dédiée](https://support.netexplorer.fr/kb/articles/234) si besoin.
- Vous pouvez également désinstaller NetSync depuis **Programmes et fonctionnalités**. Pour terminer la désinstallation, il ne vous reste plus qu'à supprimer le dossier NetSync installé en local sur votre poste à l'emplacement %localappdata% ou bien via ~/.NetSync (si vous avez un MAC)